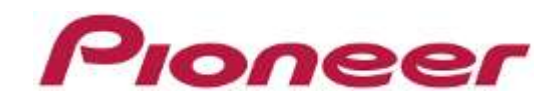

# Multi Player CDJ-2000nexus CDJ-2000

Serato DJ Connection Guide

## Connecting up to the Serato DJ

#### **Preparations**

- Upgrade the firmware of the Multi Player to the most up-to-date version. Refer to our website (<http://pioneerdj.com/support/index.php?lang=en>) for details on upgrading the firmware.
- Upgrade the Serato DJ to the most up-to-date Version. Upgrade Method: Refer to the Serato website [\(http://serato.com/\)](http://serato.com/) for details on operating environments.

### **Connections**

Connect the Multi Player (or players, if more one are to be connected\*) to the computer with the use a USB cable.

\*Up to 4 Multi Players can be connected to the Serato DJ.

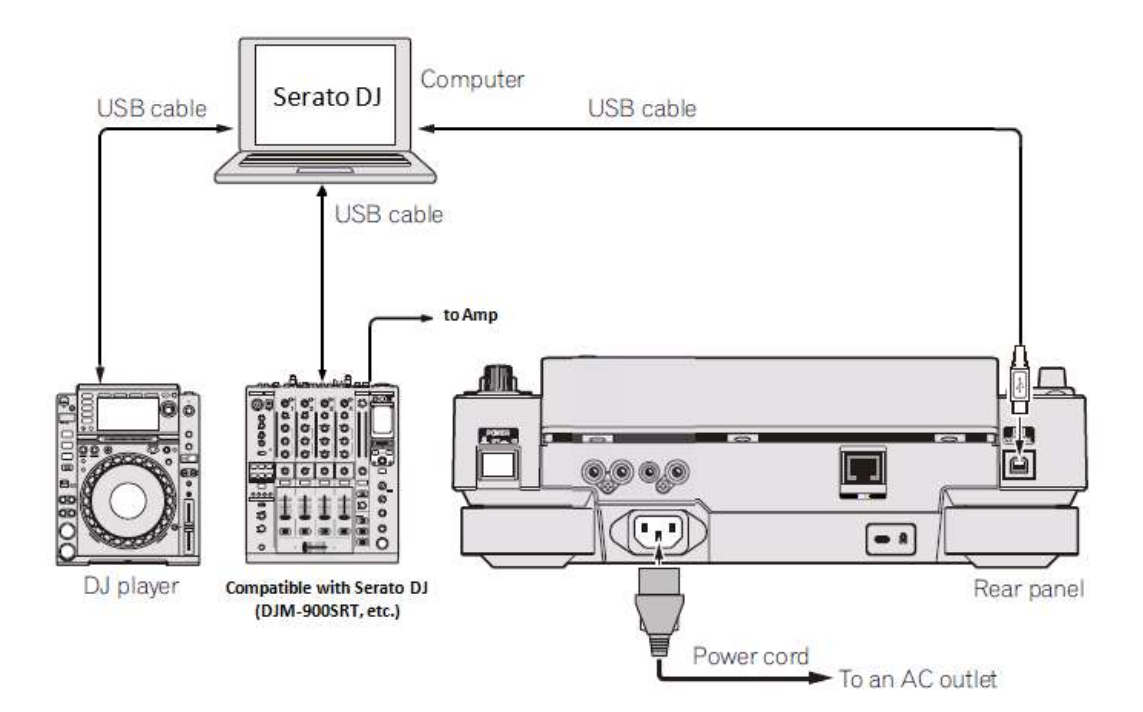

## Using Multi Players as Serato DJ Controllers

Switch on the power to all units once the connections have been made. Then, set up the Multi Players in accordance with the following procedures.

[LINK] button

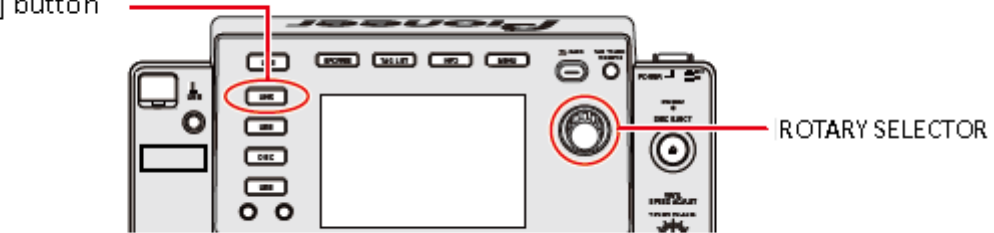

- 1 When using the CDJ-2000, press and hold the [MENU] button on the either model for at least one second to advance to [UTILITY] mode. Select [ADVANCED] for the [HID SETTING] using the rotary selector and then press [MENU] button to exit [UTILITY] mode. This action is not required when using the CDJ-2000nexus.
- $\mathcal{P}$  Press the [LINK] button on the Multi Player and then select [USB MIDI] for the [CONTROL MODE]. Press the rotary selector to set the parameter. The Multi Player is now recognized by the Serato DJ.
- 3 When [DECK:1?] is displayed on the Multi Player's main display area, select the deck to be controlled, from 1 to 4, by rotating the rotary selector. The parameters are set by pressing the rotary selector.
- 4Set the virtual deck in Serato DJ to Internal mode (INT).

#### Operating the Serato DJ with Multi Player Buttons

The default settings are shown below.

#### ■ CDJ-2000nexus

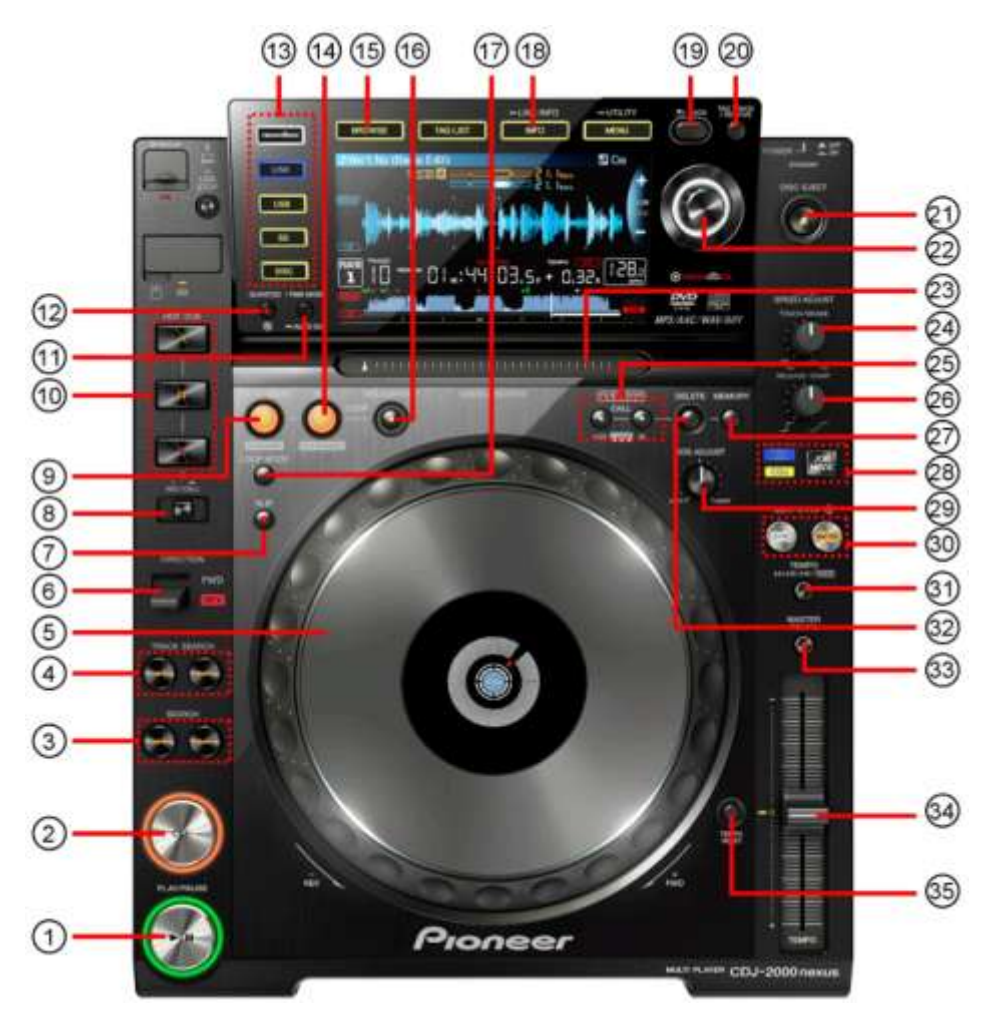

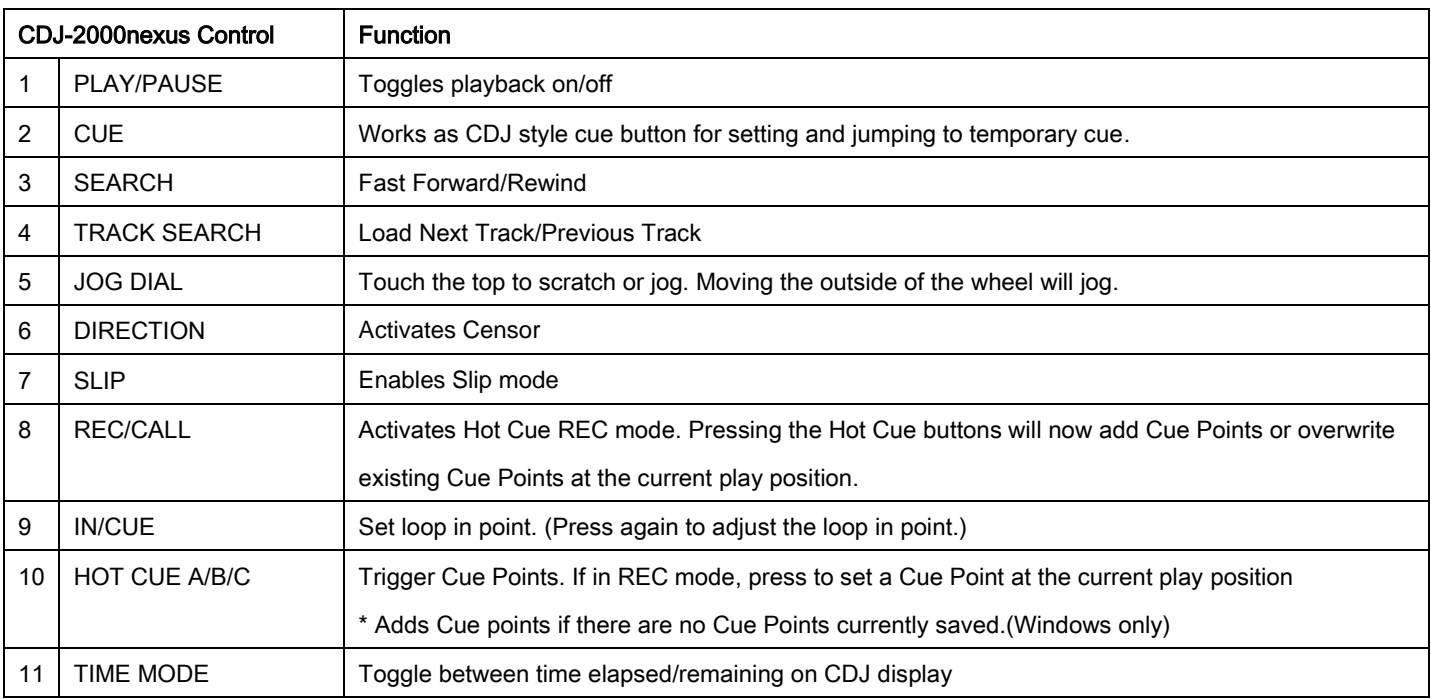

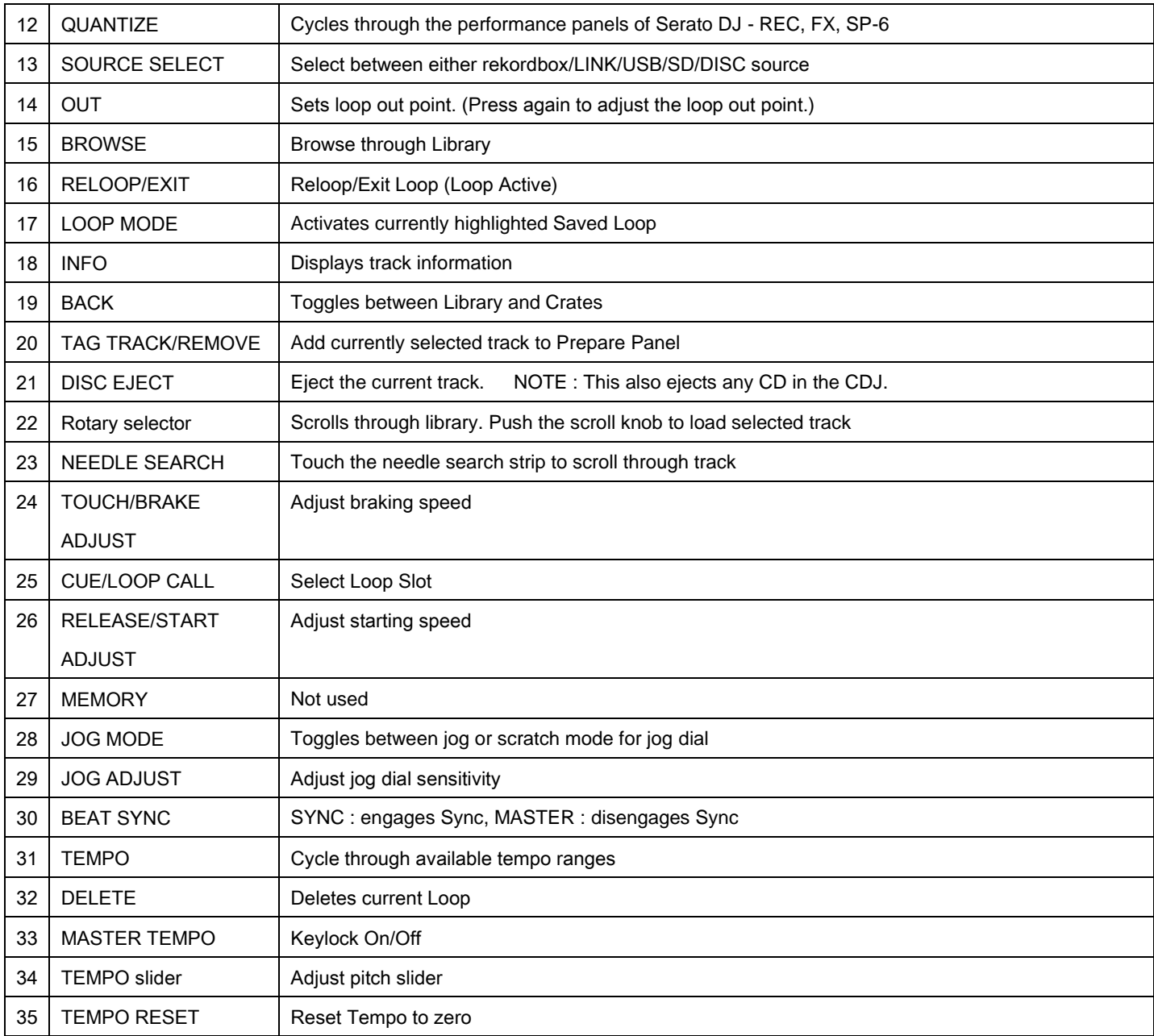

■ CDJ-2000

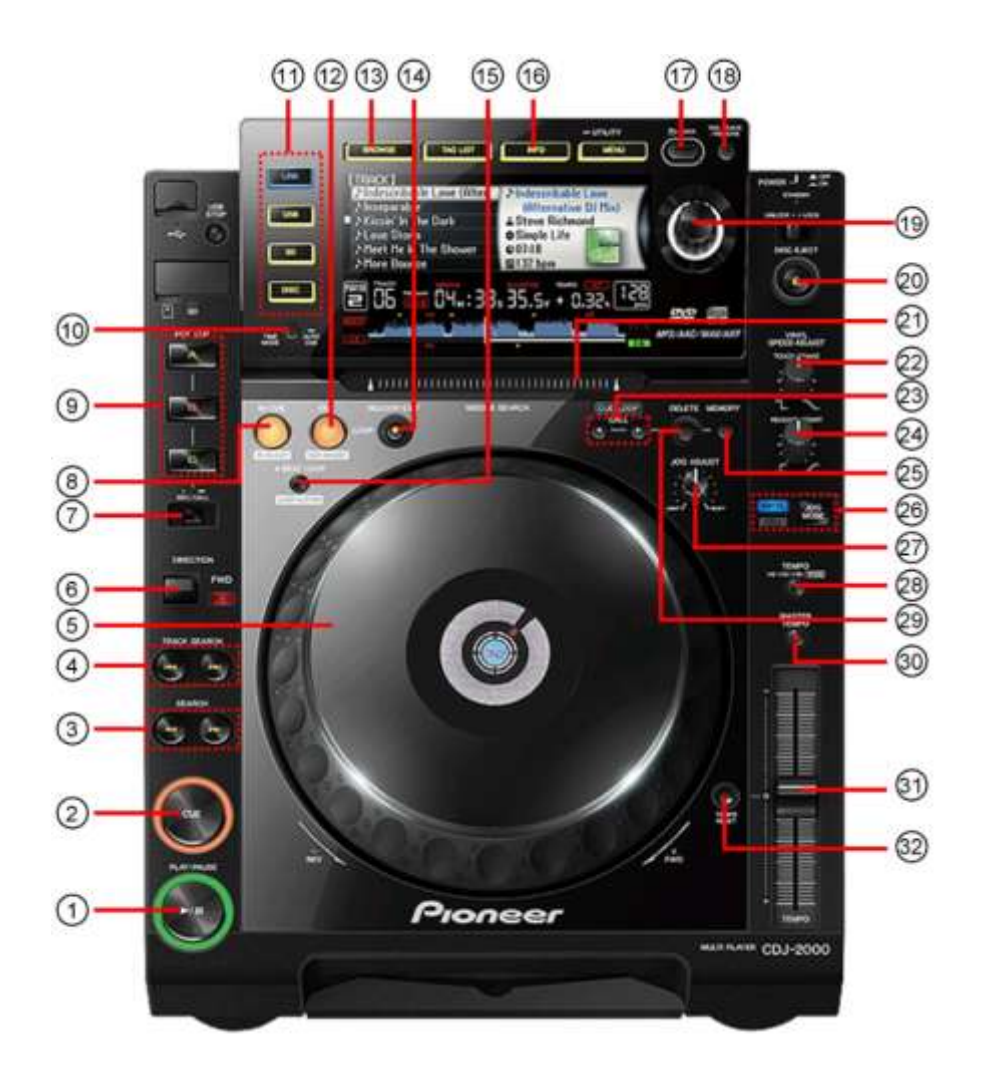

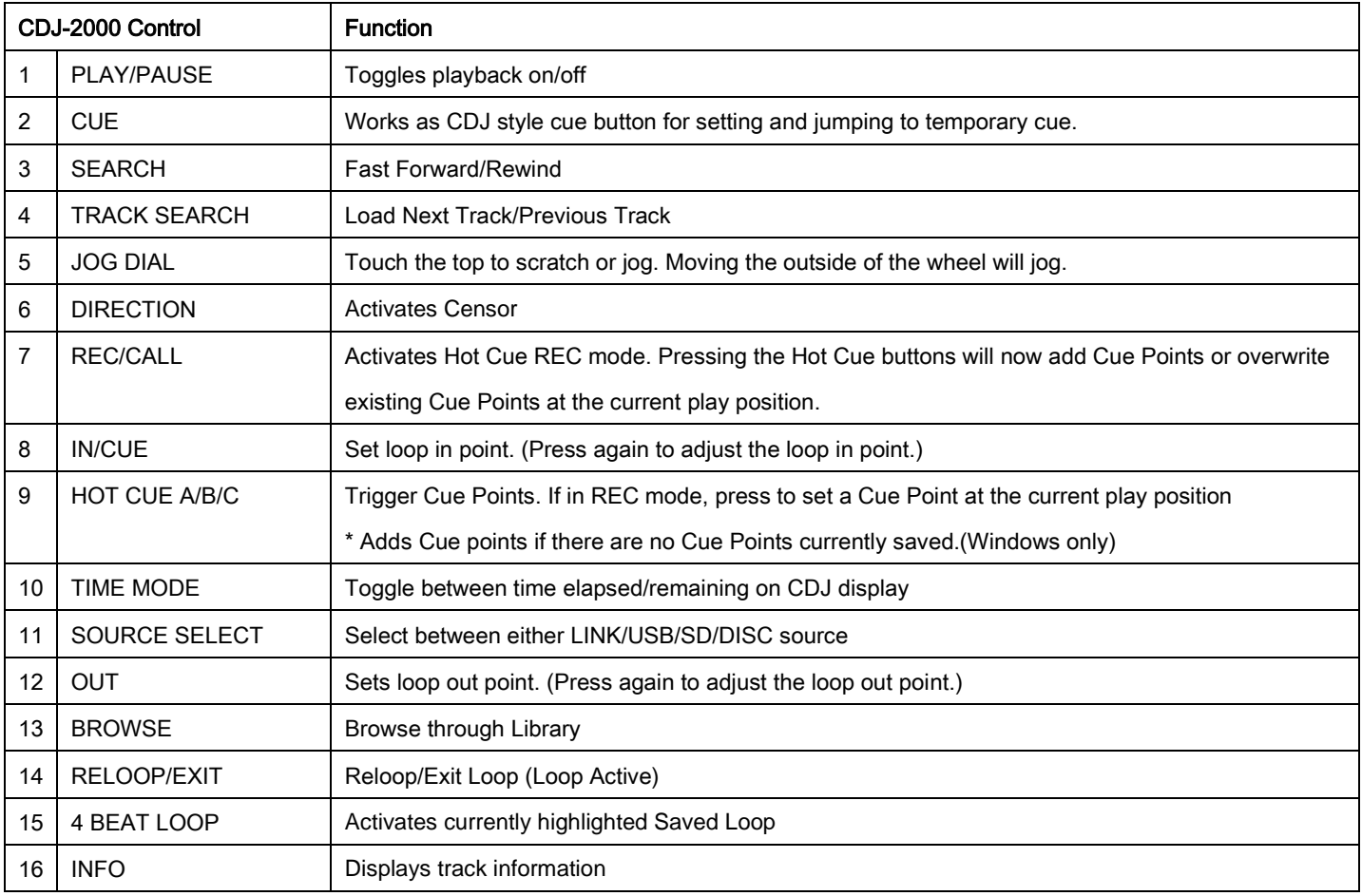

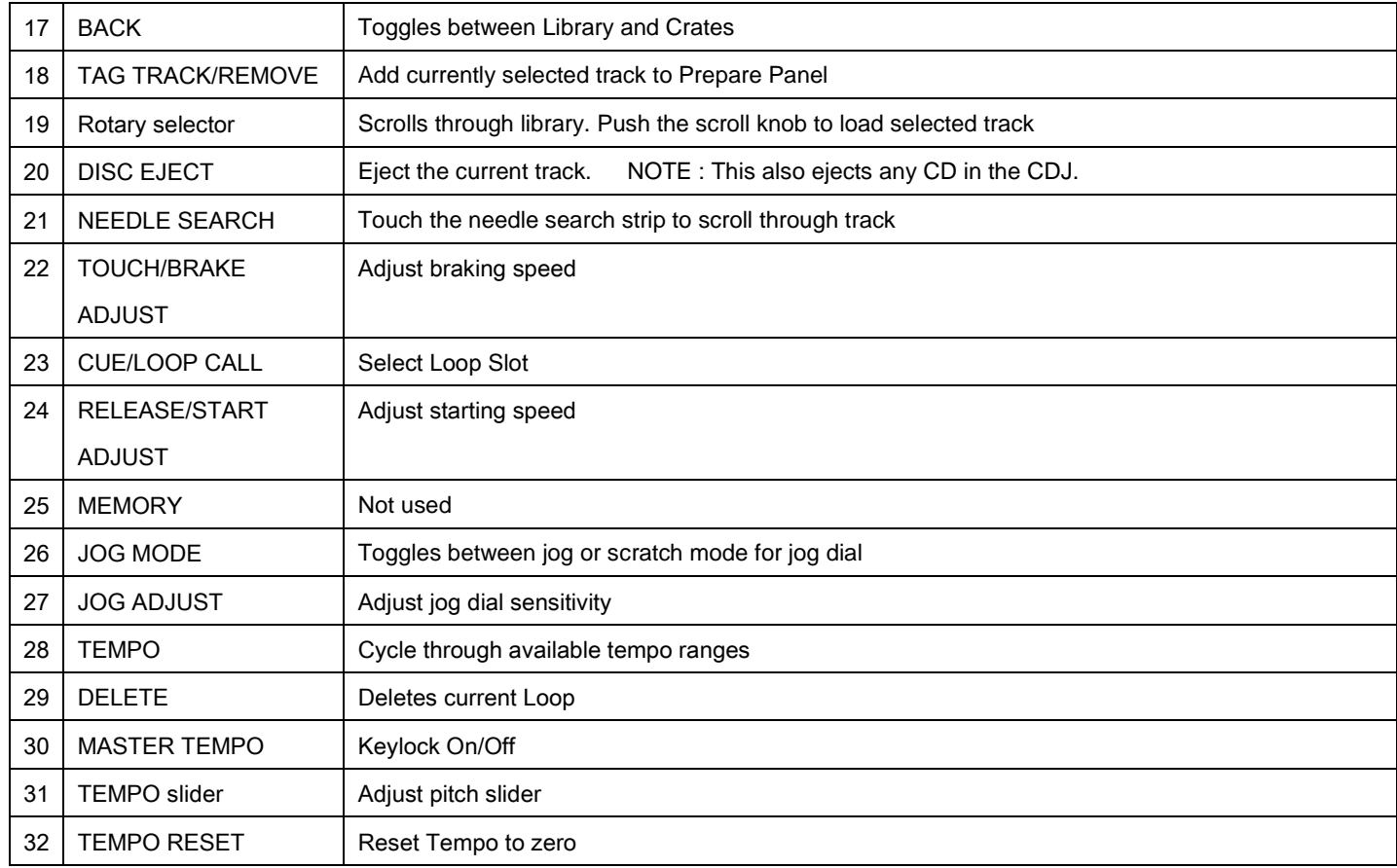

• Serato DJ is a registered trademark of Serato Audio Research LTD.

Published by Pioneer Corporation. Copyright © 2013 Pioneer Corporation. All rights reserved.